#### **用友NC数据备份与恢复详解**

### **1.1 NC代码文件的备份**

NC&NCC代码包文件夹可全盘拷贝,其中包含了最新补丁及授权文件等信息。直 接用于正式生产环境恢复或者用于测试环境使用,(测试环境注意删除授权文件) 文件夹注意赋予权限!

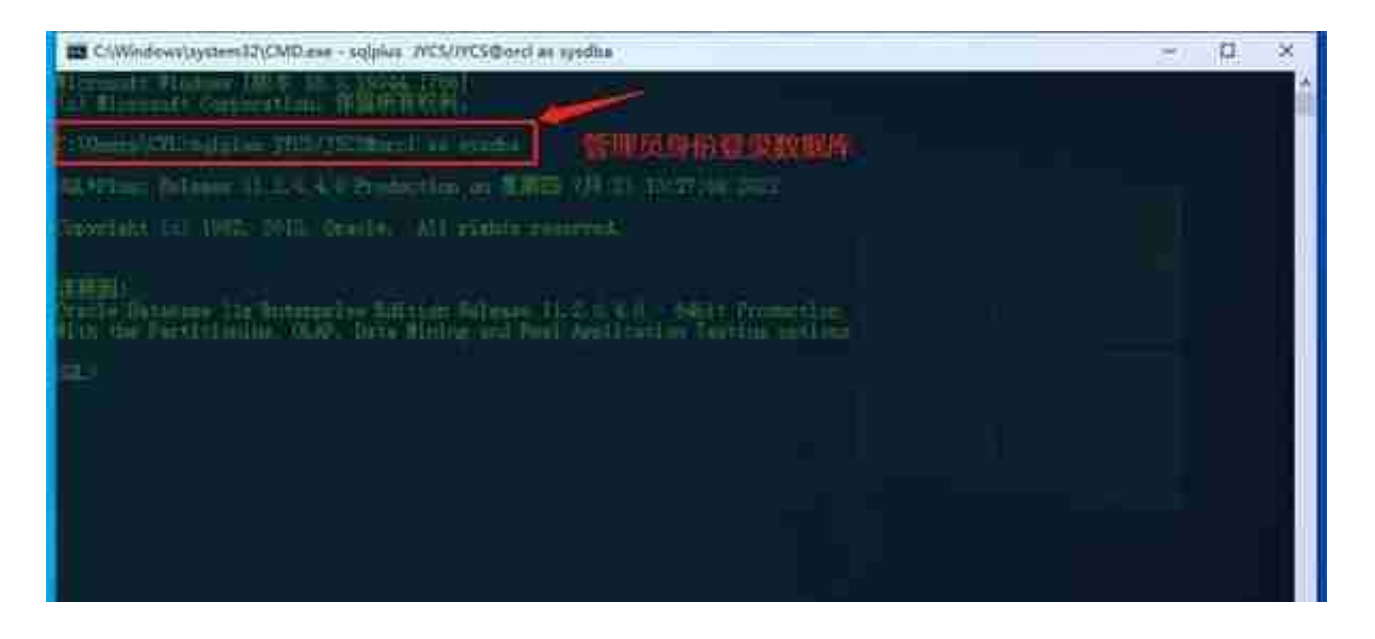

### **1.2.2** 创建备份路径,e:\ 为你dp文件的存放路径(dp后面的数字自定义1,2)

### Create directory dp4 as ' e:\backup';

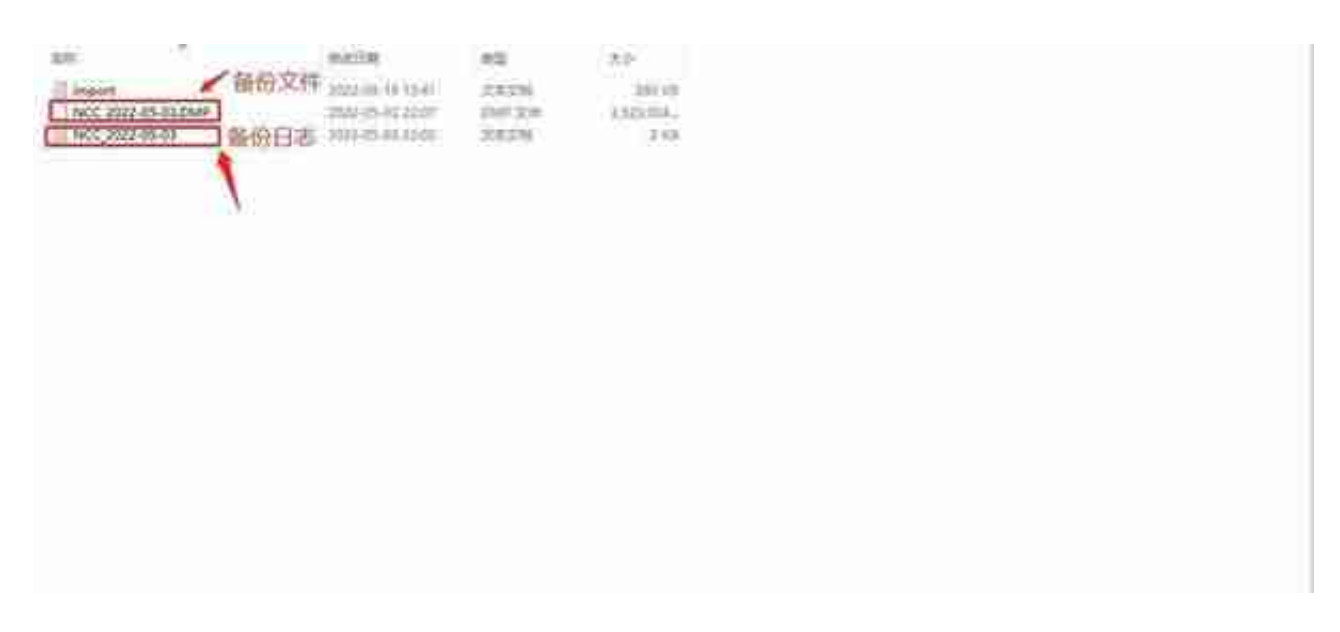

**1.3 NC数据的还原(数据还原暂时都是手动操作)**

执行下面语句即可:

### impdp 现用户名/现密码@orcl directory=dp4 dumpfile=NCC20210903.dmp REMAP\_SCHEMA=原用户名:现用户名 table\_exists\_action=replace

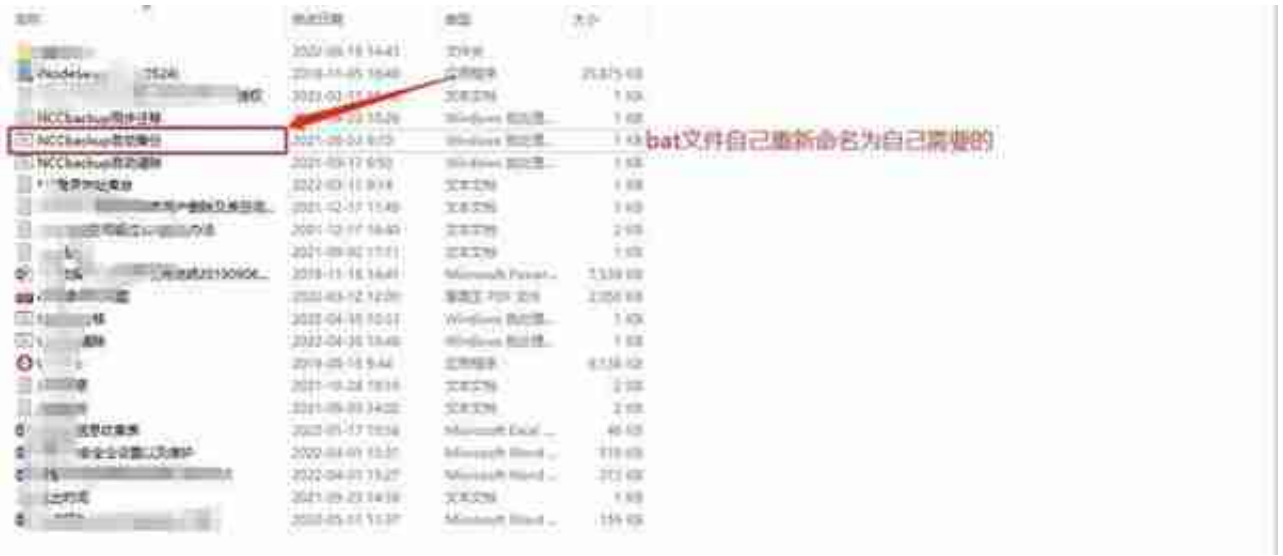

## 1.4.2 设置自动执行任务,找到任务计划程序(方案1)

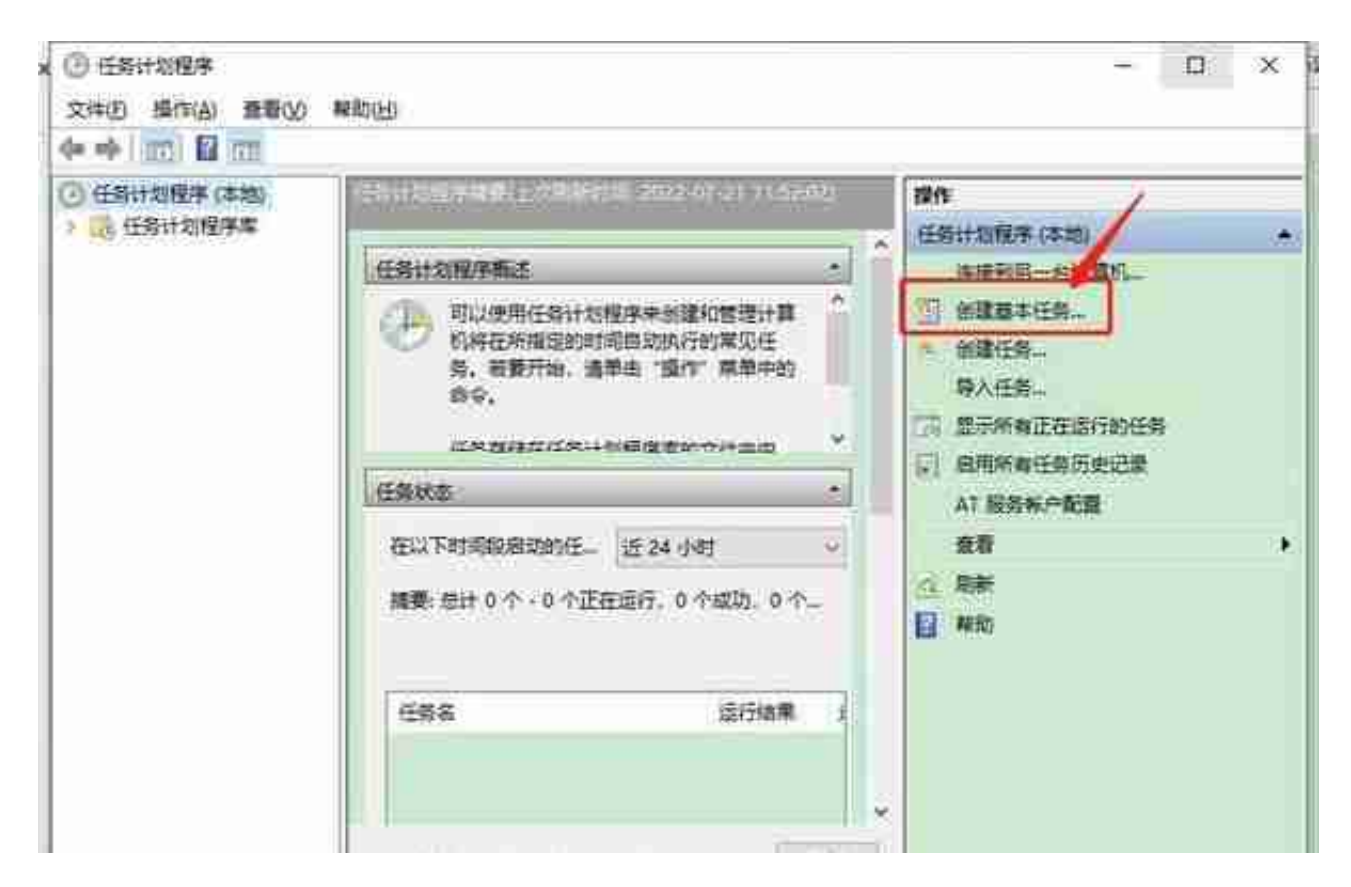

### 填写任务名称

#### **智行理财网** t3用友通标准补丁(用友t3如何补丁更新)

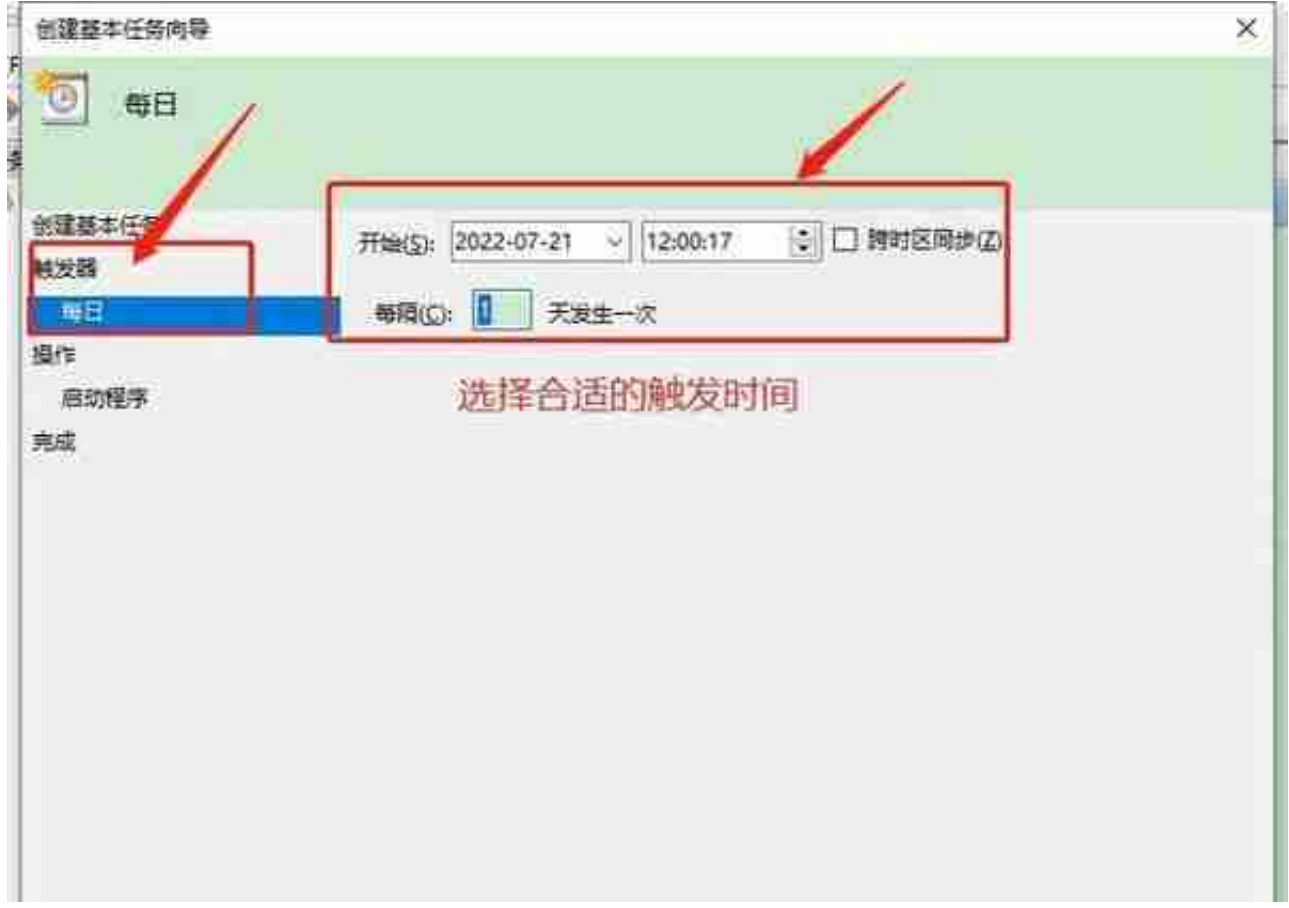

# 选择操作方式以及程序bat路径

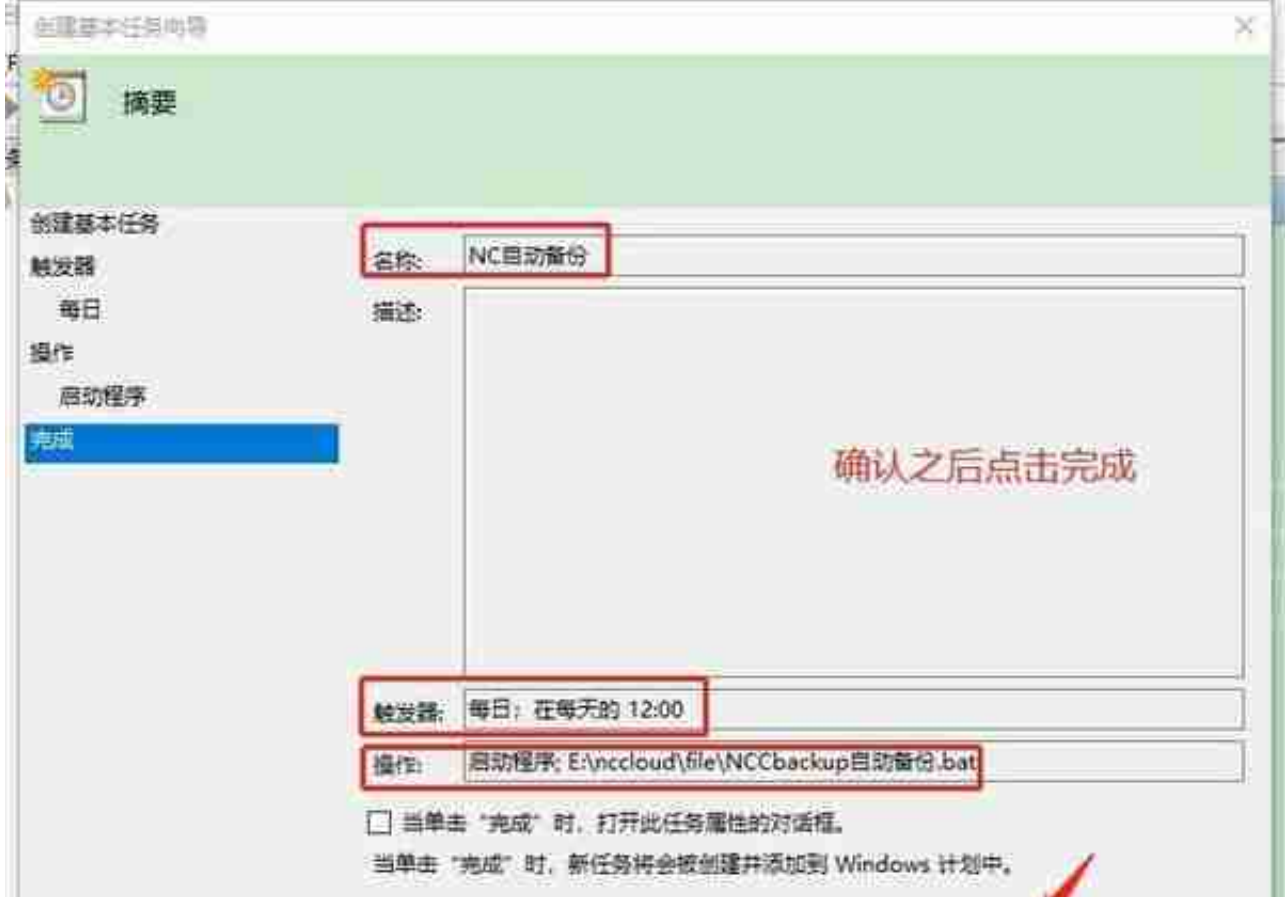

## 1.4.3 设置自动执行任务,第三方任务计划程序(方案2)

因之前的系统计划任务在项目中有过失败经历,特追加第三方软件方案供参考!

百度搜索第三方任务计划软件,下载好之后打开

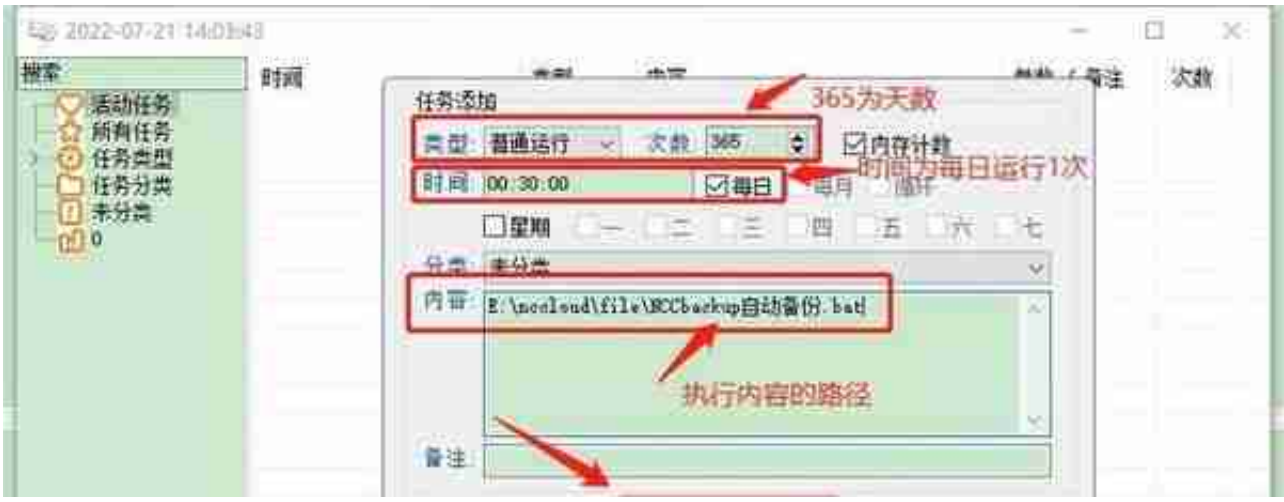

为了防止服务器意外重启后任务消失,需要设置软件开机自动启动!

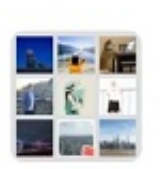

用友NC专家交流群 (扁鹊)

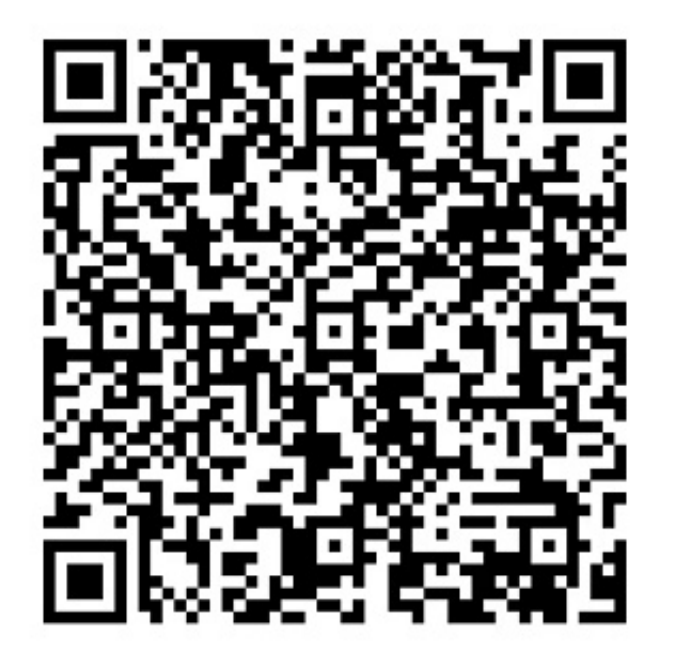